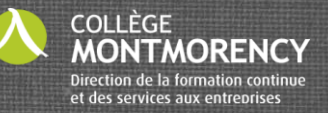

## **PROCÉDURES COL.NET JE N'AI JAMAIS ÉTUDIÉ AU COLLÈGE**

Si vous n'avez jamais suivi de cours au Collège Montmorency, vous pouvez vous connecter en tant qu'invité afin de consulter la programmation offerte, créer votre dossier et vous inscrire.

Voici les étapes à suivre :

1. Se connecter en tant qu'invité (Cliquez sous le bouton « Connexion ») 2. Choisir la bonne session 2. Ajouter les cours désirés dans le panier 3. Compléter votre dossier 4. Effectuer le paiement du panier.

En tant qu'invité, vous aurez accès seulement à la formation non-créditée.

Vous pouvez également nous rejoindre au 450 975-6222 ou nous écrire à [accueilsfc@cmontmorency.qc.ca](mailto:accueilsfc@cmontmorency.qc.ca)